# **Table of Contents**

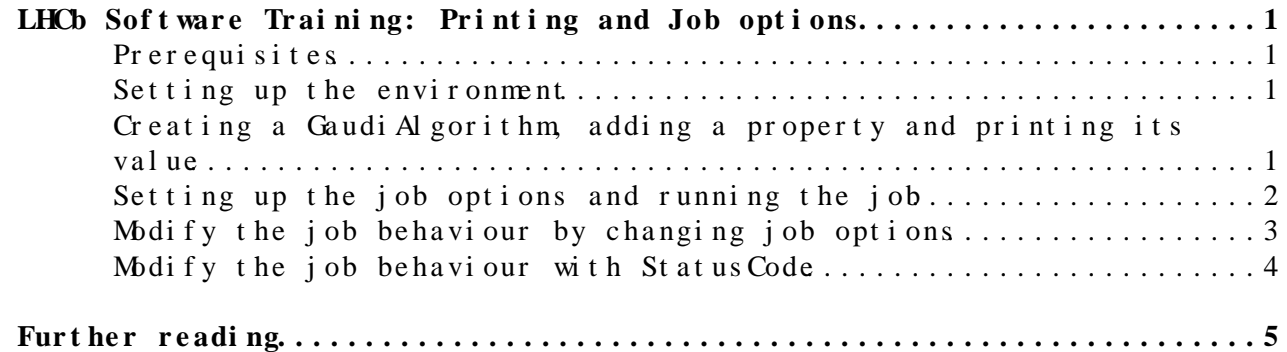

## <span id="page-1-0"></span>**LHCb Software Training: Printing and Job options**

The purpose of this exercise is to make you familiar with using job options to configure algorithms, and with the methods for printing from within a Gaudi application.

#### <span id="page-1-1"></span>**Prerequisites**

The instructions assume that you have already followed [part 1](https://twiki.cern.ch/twiki/bin/view/LHCb/LHCbSoftwareTrainingBasics) of the LHCb software basics tutorial. You should also have looked at the slides "Introduction to Gaudi" [ [.ppt](https://twiki.cern.ch/twiki/pub/LHCb/LHCbSoftwareTrainingPrinting/Gaudi_Introduction.ppt)] and "Printing and job options" [\[.ppt\]](https://twiki.cern.ch/twiki/pub/LHCb/LHCbSoftwareTrainingPrinting/Printing_and_Job_Options.ppt) attached to this topic. Please feel free to update these slides if you modify them for a future tutorial session.

These instructions have last been checked against the [DaVinci v33r0p1](http://lhcb-release-area.web.cern.ch/LHCb-release-area/DOC/davinci/releases/v33r0p1/) $\mathbb{F}$ environment. Please use this version of [DaVinci](https://twiki.cern.ch/twiki/bin/view/LHCb/DaVinci) or a more recent version.

#### <span id="page-1-2"></span>**Setting up the environment**

We will be working in the same environment as the [DaVinci tutorial.](https://twiki.cern.ch/twiki/bin/view/LHCb/DaVinciTutorial)

• Choose the [DaVinci](https://twiki.cern.ch/twiki/bin/view/LHCb/DaVinci) environment.

setenvDaVinci v33r0p1

• Check out and configure the Tutorial package

```
getpack Tutorial/Analysis v10r4
cd Tutorial/Analysis
```
This package contains a requirements file already set up for the tutorial, a set of options and solutions for the [DaVinci](https://twiki.cern.ch/twiki/bin/view/LHCb/DaVinci) tutorial sessions, and an empty src directory

### <span id="page-1-3"></span>**Creating a [GaudiAlgorithm,](https://twiki.cern.ch/twiki/bin/view/LHCb/GaudiAlgorithm) adding a property and printing its value**

• Create a new header file using emacs

emacs src/MyFirstAlgorithm.h &

Answer " **A** " to emacs, meaning that you want to create a header file for a (Gaudi)Algorithm. **Do not** answer "D" for this exercise, DaVinciAlgorithm requires more specialised job options than those we are studying here.

• Add a member variable to store the property

double m\_jPsiMassWin;

• Create the corresponding .cpp file

emacs src/MyFirstAlgorithm.cpp & |

LHCbSoftwareTrainingPrinting < LHCb < TWki

In the class constructor, declare a property with a name by which • the C++ variable can be accessed from Python, initialize it to a default value (pick something Gaudi uses units where  $M = 1$ ); and document it

declareProperty( "MassWindow", m\_jPsiMassWin = <defaultValue>, "The J/Psi mass window cut" );

• Print the property's value twice, using two different units

```
#include "GaudiKernel/SystemOfUnits.h"
...
// The following goes inside the initialize() method
info() << "Mass window: " << m_jPsiMassWin / Gaudi::Units::MeV << " MeV" << endmsg;
info() << "Mass window: " << m_jPsiMassWin / Gaudi::Units::GeV << " GeV" << endmsg;
```
• Save both files and build a library with them Recall that the cmt/requirements file sets build configuration choices such as this. There should be, by default, two lines

... library AnalysisTutorial ../src/\*.cpp ... apply\_pattern component\_library library=AnalysisTutorial

which set the build rule for the library named AnalysisTutorial and then tell cmt to build this as a component library. Running

cmt make in the cmt directory will then build this library.

#### <span id="page-2-0"></span>**Setting up the job options and running the job**

• Create a job options file

emacs options/myJob.py &

• Tell python about the Gaudi framework

from Gaudi.Configuration import \*

• Tell python about your algorithm

```
from Configurables import MyFirstAlgorithm
```
• Add an instance of your algorithm to the application

```
myAlg = MyFirstAlgorithm()
ApplicationMgr().TopAlg +=[myAlg]
```
• Save the file and run the job. Recall the earlier exercises [Exercise](https://twiki.cern.ch/twiki/bin/view/LHCb/LHCbSoftwareTrainingBasics#ExFour) [4](https://twiki.cern.ch/twiki/bin/view/LHCb/LHCbSoftwareTrainingBasics#ExFour) or [Exercise 6](https://twiki.cern.ch/twiki/bin/view/LHCb/LHCbSoftwareTrainingBasics#ExSix) in part 1 of the tutorial. There are two ways of running a job. If you ran "SetupProject [DaVinci](https://twiki.cern.ch/twiki/bin/view/LHCb/DaVinci) v33r0p1", then "gaudirun.py" is in your path (you can use the "which" command to check this) and you can directly run

gaudirun.py /path/to/myJob.py

Alternatively, you can run the job through cmt:

cmt run 'gaudirun.py /path/to/myJob.py'

You should see some printout from your algorithm. If you do not, either your algorithm was not called (check your job options) or you put the printout in the wrong place in the code. Only printout from initialize() will be seen; execute() is not called in this example  $(\psi \wedge \psi)$ 

## <span id="page-3-0"></span>**Modify the job behaviour by changing job opt i ons**

The following examples illustrate how you can change an algorithm's behaviour by changing the job options, without recompiling. Try the following in turn, rerunning the job each time. No need to recompile!

• Modify the value of the algorithm's property

```
from GaudiKernel.SystemOfUnits import GeV, MeV
myAlg.MassWindow = 1.3 * GeV
```
• One big advantage of using Python for job options is its syntax and type checking. See what happens with each of the following typing errors:

```
myAlg = MyFirstAlgorithm()
GeVmyAlg.MassWindow = "some string"
```
• Change the global output level of the application

MessageSvc().OutputLevel = DEBUG

```
Try any of the values VERBOSE, DEBUG, INFO, WARNING, ERROR
```
• Change the output level of your algorithm

myAlg.OutputLevel = DEBUG

Try any of the values VERBOSE, DEBUG, INFO, WARNING, ERROR

• Run two instances of your algorithm, with different values for the cut. You cannot simply create a second variable using the constructor MyFirstAlgorithm(), because then there will be two objects with different Python variable names but referring to C++ class instantiations with the same variable name (by default, MyFirstAlgorithm() makes an instantiation with the name "MyFirstAlgorithm"). Instead,

anAlg = MyFirstAlgorithm("Alg1") #instantiates class MyFirstAlgorithm with instance name "Alg1" and assigns it to python variable anAlg

Then you can add this to the list of algorithms to be run by changing the list of algorithms [myAlg] to [myAlg,anAlg].

A more detailed discussion of python configurables, including • examples for configuring tools, can be found in the [TupleToolsAndConfigurables](https://twiki.cern.ch/twiki/bin/view/LHCb/TupleToolsAndConfigurables) [FAQ](https://twiki.cern.ch/twiki/bin/view/LHCb/FAQ/WebHome).

#### <span id="page-4-0"></span>**Modify the job behaviour with StatusCode**

Look at what happens when you change the initialize() method of your • algorithm to

#### return StatusCode::FAILURE

The [LHCb convention](http://cern.ch/lhcb-comp/Support/Conventions/) is that algorithms should return statusCode::FAILURE from initialize() if there is a fatal configuration error which makes it pointless to continue with the job. Algorithms should **never** return StatusCode::FAILURE from inside the event loop ( execute() method), because this will not just stop processing the current event, but will stop the job. Instead, they should trap the error and take any necessary remedial action. There are ways for algorithms to abort processing of the current event only, but these are beyond the scope of this tutorial; detailed instructions are available [here](http://cern.ch/lhcb-comp/Support/Conventions/returnStatus.htm)

- Play with the Warning() and Error() methods.
	- What is the difference compared to using the warning() and err() ♦ MsgStream functions?.
	- ♦ What happens if you

return Error("An error"); from your algorithm?

 $\bullet$   $\bullet$  And if you

return Error("Another error", StatusCode::SUCCESS);

It is recommended that all errors are reported using the Warning() or Error() methods, due to the nice feature of printing statistics at the end of the job. It is also good practice that you **always** print a warning or error before returning StatusCode::FAILURE

## <span id="page-5-0"></span>**Further reading**

A more extensive introduction to job configuration using Python is available [here](http://indico.cern.ch/materialDisplay.py?contribId=6&sessionId=1&materialId=slides&confId=25002) and [here](http://indico.cern.ch/conferenceDisplay.py?confId=44134#2008-12-09)

-- [MarcoCattaneo](https://twiki.cern.ch/twiki/bin/view/Main/MarcoCattaneo) - 27-Jan-2010

This topic: LHCb > LHCbSoftwareTrainingPrinting Topic revision: r57 - 2012-12-12 - JackWimberley

Copyright &© 2008-2019 by the contributing authors. All material on this collaboration platform is the property of the contributing authors. Ideas, requests, problems regarding TWki? [Send feedback](https://cern.service-now.com/service-portal/search.do?q=twiki)